## **Creating a Precompleted Note from Document Viewing**

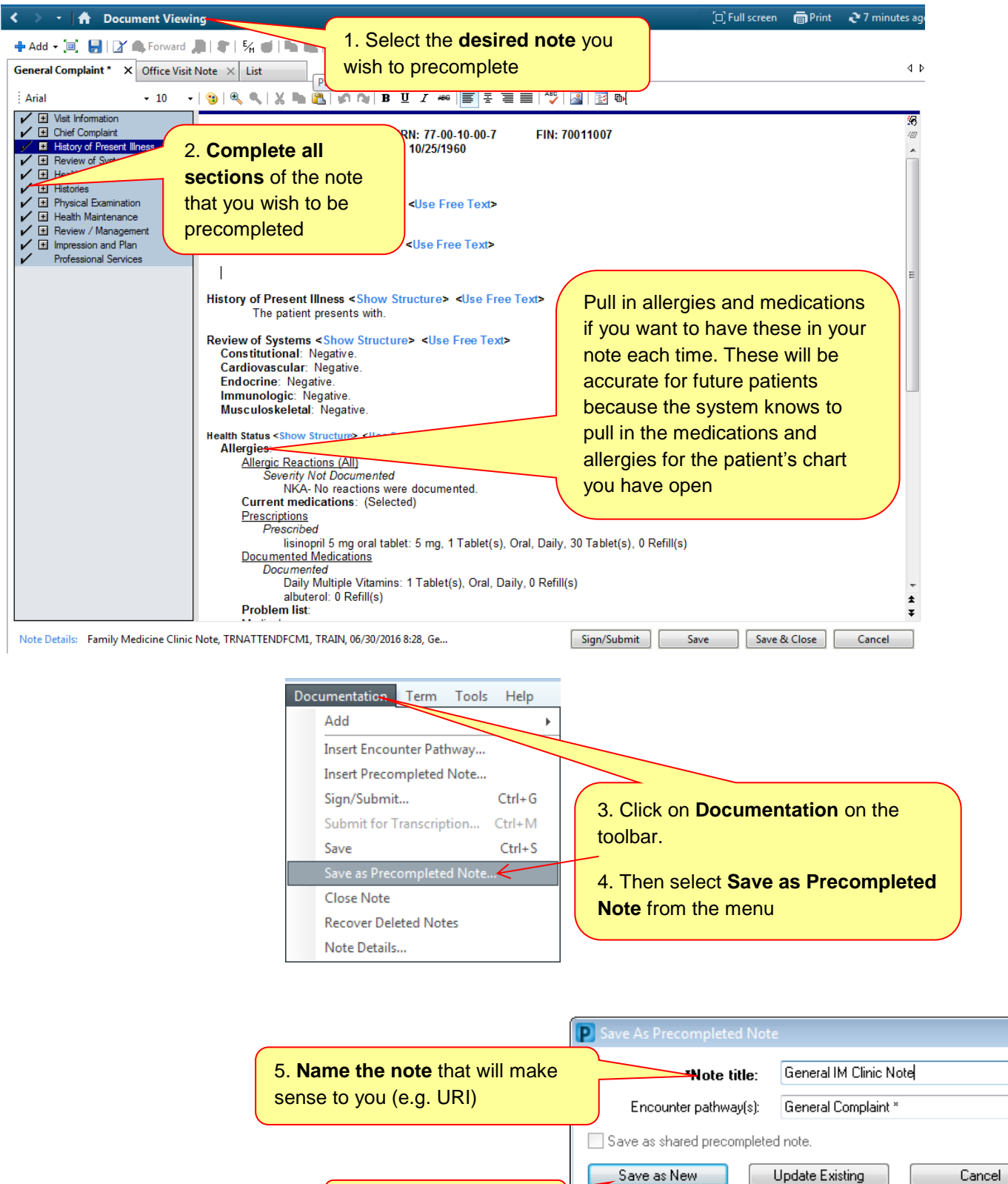

6. Click **Save as New**

 $\sqrt{\frac{1}{x}}$ 

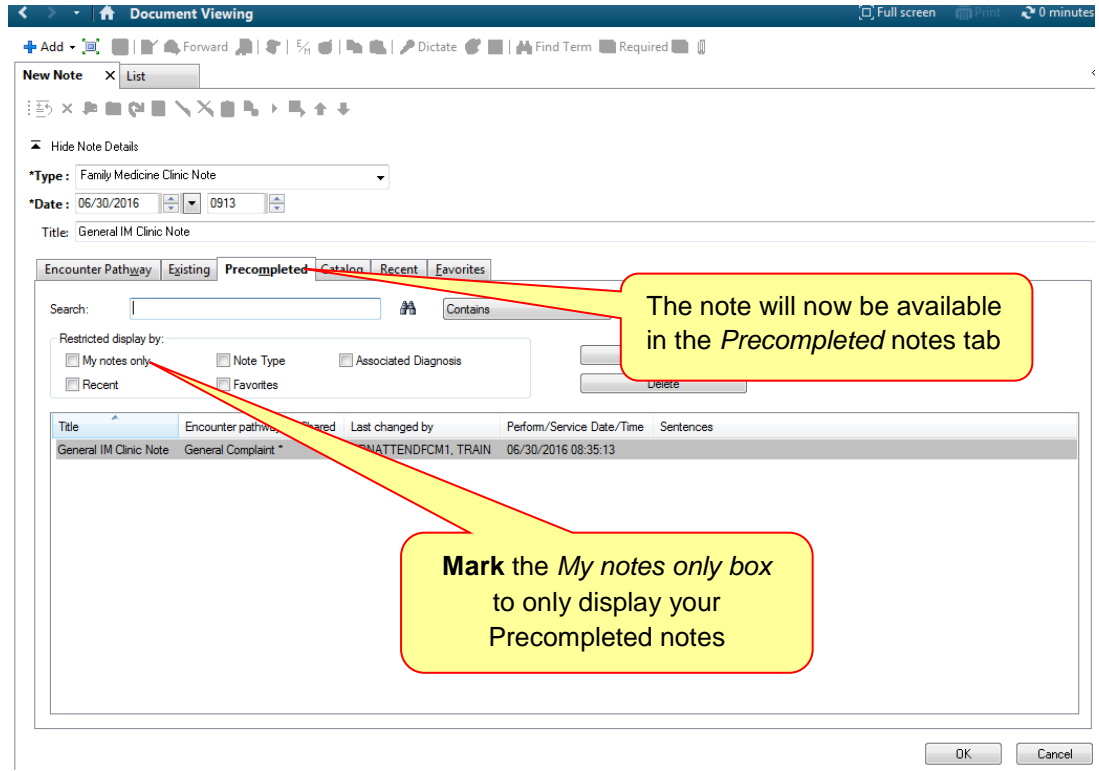

## **How to update a Precompleted Note**

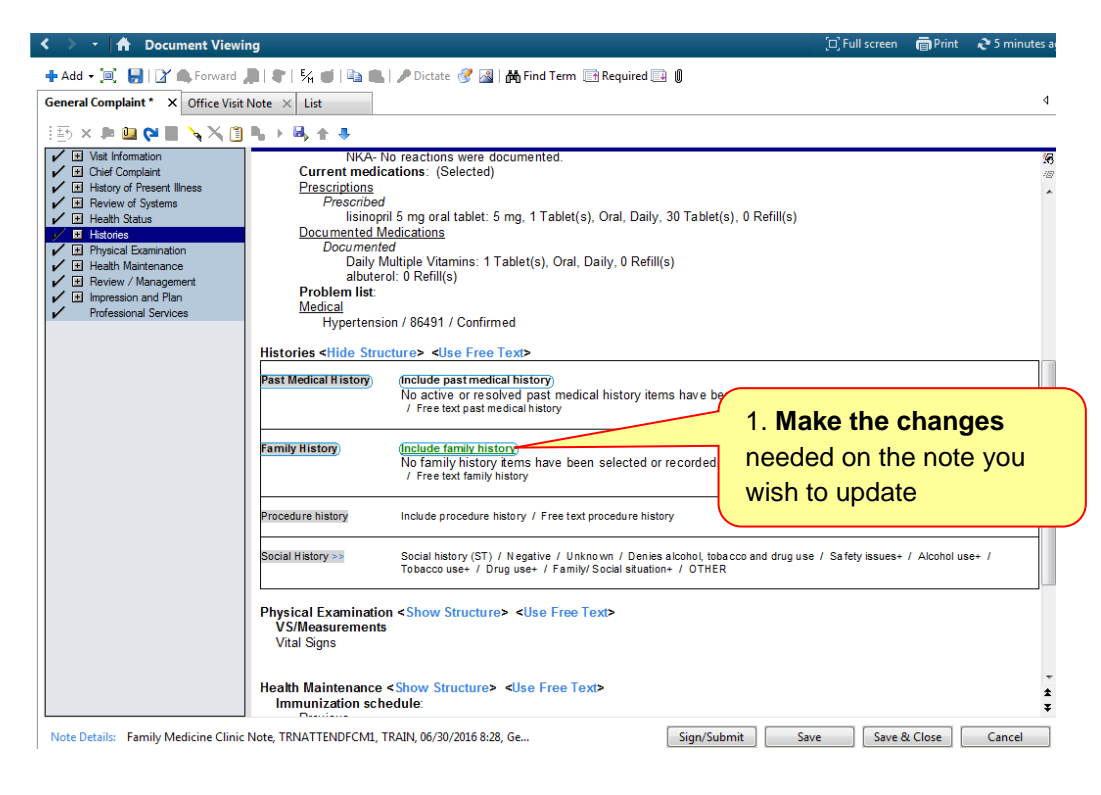

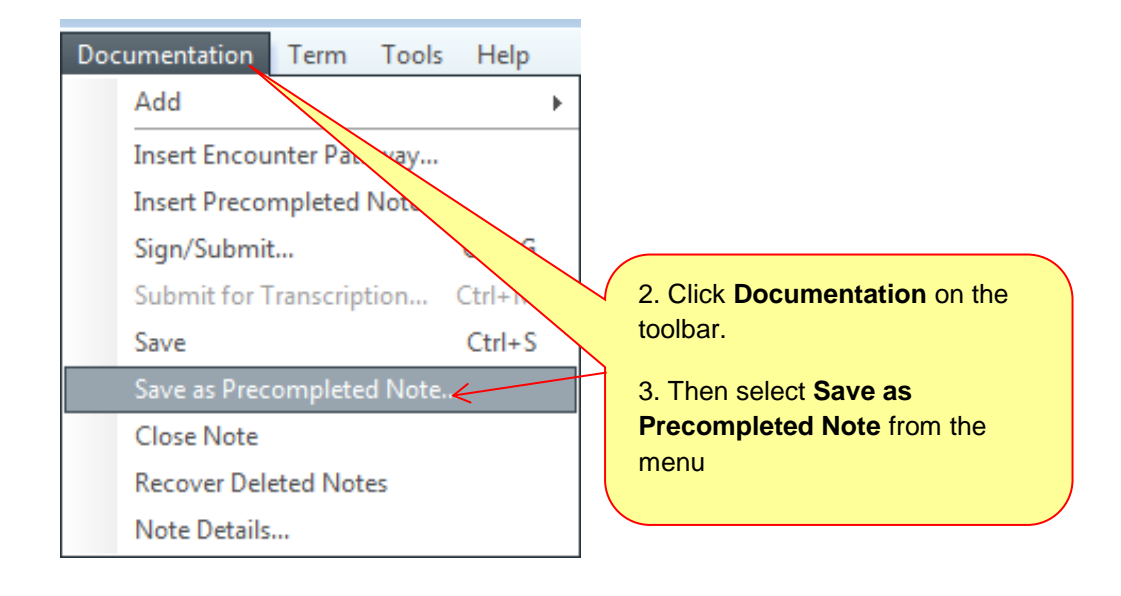

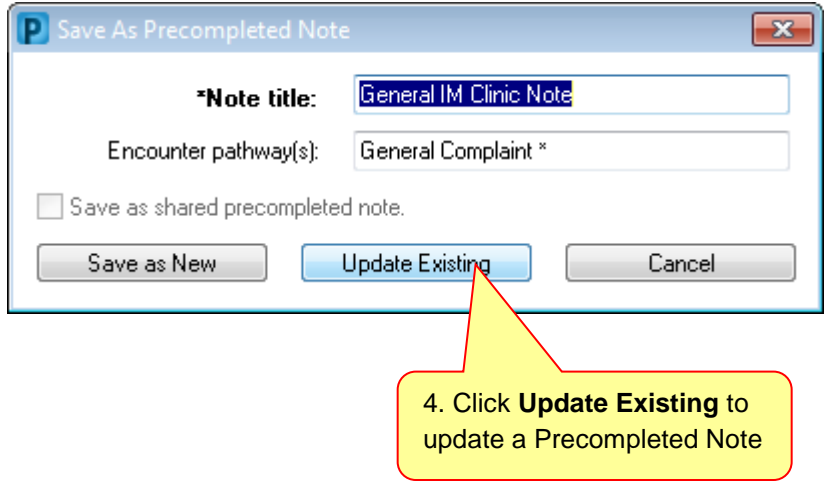